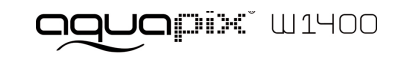

#### **IMPORTANT**

- **- N'ouvrez pas le cache de la batterie sous l'eau.**
- **- Scellez le cache de la batterie correctement pour garantir la meilleure**

**étanchéité possible.**

**- Rincez la caméra à l'eau claire après utilisation et conservez-la dans un endroit sec.**

# **1. Apprendre à connaître votre caméra**

Capteur 14,0 Méga pixels Appareil photo numérique Caméra numérique Flash intégré Zoom numérique 4x Écran couleur TFT 2,7+1,8" Emplacement microSD 2 piles alcalines AAA

# **2. Composants fonctionnels**

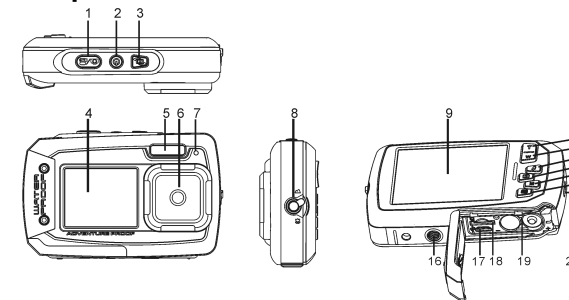

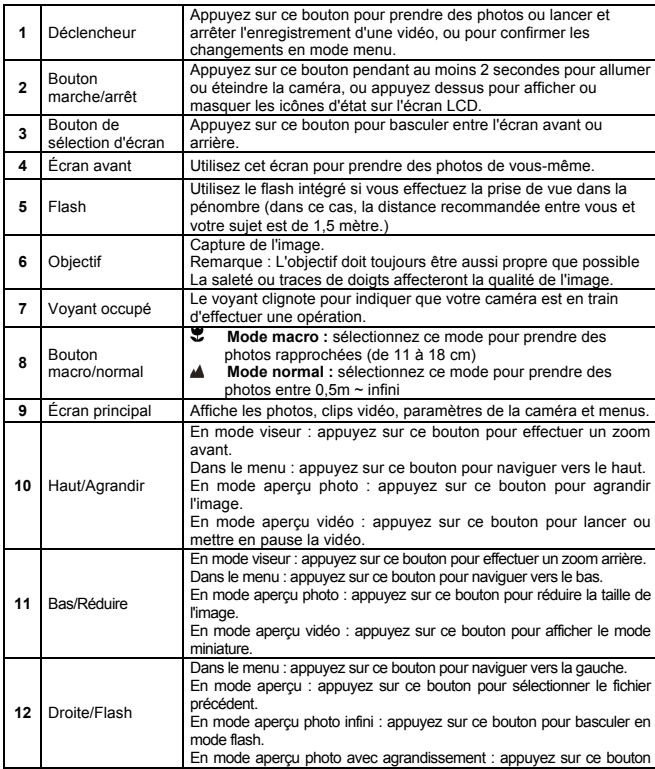

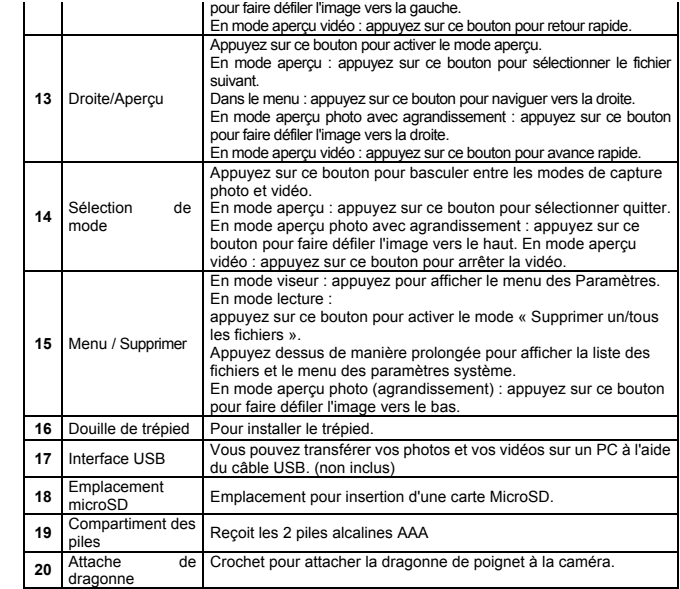

# **3. Signification des icônes de statut**

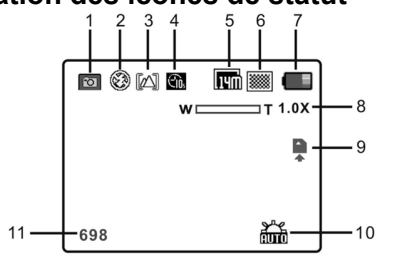

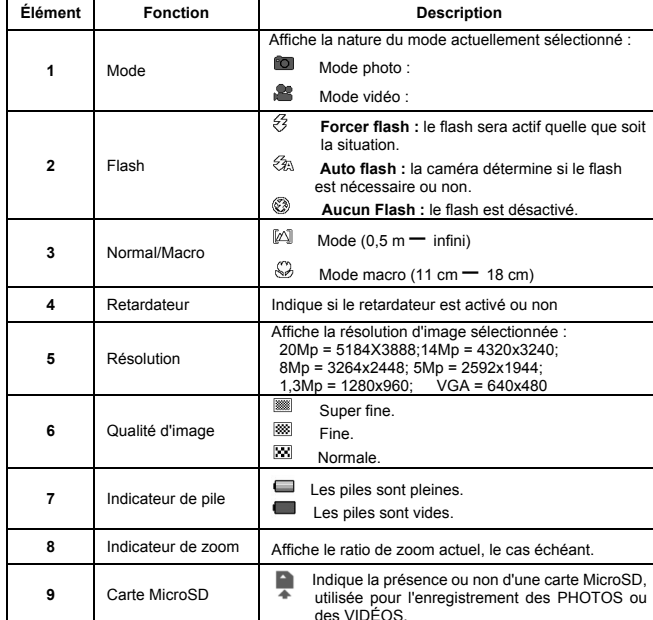

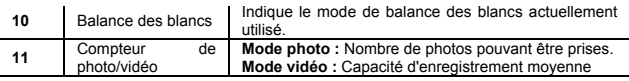

# **4. Paramètres disponibles pour la caméra**

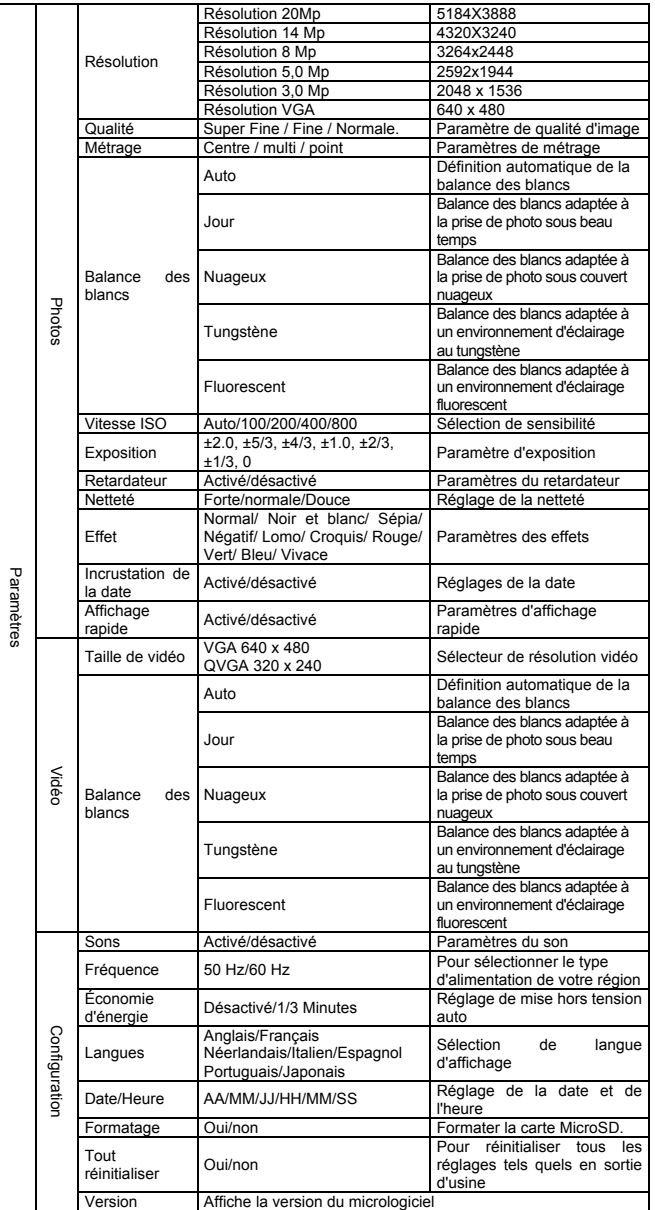

**Remarque :** L'appareil conservera les paramètres même si vous l'éteignez.

# **5. Utilisation de la caméra**

# **5.1 Installer les piles**

- 1. Ouvrez le compartiment des piles.
- 2. Installez 2 piles alcalines AAA dans le compartiment des piles.
- 3. Fermez le compartiment des piles.

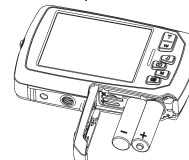

#### **Remarque :**

vérifiez que les piles sont installez dans la bonne direction (comme indiqué ci-dessus).

### **5.2 Installer la carte mémoire (vendue séparément)**

L'appareil photo ne comporte aucune mémoire interne. La capacité mémoire peut être élargie à l'aide d'une carte micro SD (non fournie). Installez la carte MicroSD facultative dans l'appareil photo comme indiqué ci-dessous.

- 1. Éteignez l'appareil photo.
- 2. Ouvrez le compartiment des piles (veillez à ce que ce dernier soit déverrouillé avant de l'ouvrir).
- 3. Insérez la carte SD dans la caméra.

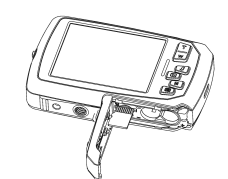

#### **Remarque :**

- 1. La carte ne peut être insérée que dans un sens dans la fente pour MicroSD. Ne pas N'utilisez pas de force excessive pour insérer la carte, car cela pourrait endommager la carte MicroSD ainsi que la caméra.
- 2. la carte SD doit être formatée avant de pouvoir prendre des photos. Pour de plus amples informations, reportez-vous aux sections suivantes.

# **5.3 Formater la mémoire ou la carte MicroSD**

- 1. Appuyez sur  $(\Box)$  en mode PHOTO ou VIDÉO.<br>2. Sélectionnez le mode de configuration à l'aide du
- 2. Sélectionnez le mode de configuration à l'aide du bouton droite
- 3. Sélectionnez l'icône de formatage en appuyant sur  $W(\vee)$  puis en appuyant sur le déclencheur pour confirmer.
- 4. Appuyez alors sur le déclencheur pour formater la carte SD.

### **5.4 Définir la résolution**

- L'appareil photo peut fonctionner avec différentes résolutions.
- 1. Appuyez sur Menu ( $\equiv$ ) en mode PHOTO, puis sélectionnez l'icône de résolution en appuyant sur  $W(\bigvee)$  puis en appuyant sur le retardateur pour confirmer.
	- Résolutions disponibles :

VGA (640 x 480), 3Mp (2048 x 1536),

5Mp (2592x1944); 8Mp (3264x2448); 14Mp=4320x3240; 20Mp=5184X3888.

2. Six résolutions seront affichées. Sélectionnez la résolution désirée à l'aide des touches haut et bas et appuyez sur le déclencheur pour confirmer.

# **5.5 Prise de photos**

- 1. Allumez l'appareil photo.
- 2. Selon la distance avec le sujet, utilisez le bouton de macro pour régler la distance. Basculez le bouton en position macro ( $\bullet$ ) pour prendre des photos de près. (11 cm à 18 cm);

Basculez le bouton en mode normal ( $\triangle$ ) pour effectuer une vidéo ou prendre une vidéo de votre environnement ou des personnes autour de vous (0,5 m àl'infini).

- 3. Si vous n'êtes pas sûr de l'éclairage, sélectionnez le mode de flash auto ( $\clubsuit$ A) ou en appuyant sur le bouton flash. (Si le niveau de batterie est trop faible, alors le flash sera désactivé).
- 4. Utilisez l'écran LCD pour viser l'objet de votre photo.
- 5. Appuyez sur le déclencheur et attendez que l'écran LCD s'allume de nouveau.

### **Attention :**

- 1) Il n'est pas recommandé de prendre des photos d'objets en mouvement rapide.
- 2) Les images prises depuis un véhicule en mouvement pourraient apparaître déformées.

## **5.6 Zoom avant et arrière**

L'appareil photo peut zoomer jusqu'à 4 fois. Agrandissez ou réduisez la vue en appuyant sur les boutons haut ou bas. Un chiffre apparaît alors pour indiquer le niveau de zoom, et 4x est le maximum.

#### **5.7 Prendre un auto-portrait à l'aide de l'écran avant** Pour prendre une photo de vous-même, utilisez simplement l'écran LCD avant. Suivez les étapes

- suivantes :
- 1. Appuyez sur le bouton de sélection d'écran pour activer l'écran avant.
- 2. Vous pouvez alors utiliser l'écran avant comme viseur.
- 3. Appuyez sur le déclencheur pour prendre la photo.

# **5.8 Paramètres du retardateur**

Vous pouvez utiliser le retardateur pour prendre des photos de vous-même ou si vous souhaitez effectuer une prise de vue sans flash. Pour limiter les risques de tremblement, il est recommandé d'utiliser un trépied.

- 1. Sélectionnez le mode photo.<br>2. Annuvez sur Menu (
- Appuyez sur Menu ( $\equiv$ ). Le menu apparaît.
- 3. Appuyez sur  $W \left( \vee \right)$  pour sélectionner le mode retardateur et confirmez en appuyant sur le déclencheur.
- 4. Appuyez sur  $W \left( \bigvee \right)$  pour sélectionner l'option « Activé ».
- 5. Appuyez sur le retardateur pour confirmer. La fonction de retardateur est maintenant prête à être utilisé.
- 6. Visez le sujet à prendre en photo.
- 7. Appuyez sur le déclencheur pour prendre la photo.
- 8. La photo sera prise une fois le délai est écoulé. La caméra émettra des bips pour indiquer que le temps s'écoule.

# **5.9 Enregistrer des vidéos**

- 1. Appuyez sur le bouton Mode pour sélectionner le mode Enregistrement ( $\mathbb{S}$ ).
- 2. Pour définir la résolution, appuyez sur Menu (□), sélectionnez résolution puis appuyez sur le déclencheur. Deux résolutions seront affichées. VGA (640 x 480), QVGA (320 x 240).
- 3. Appuyez sur le déclencheur pour lancer l'enregistrement de votre vidéo, et appuyez sur le déclencheur de nouveau pour arrêter l'enregistrement. La vidéo sera enregistrée au format AVI dans carte MicroSD.

# **5.10 Regarder les photos**

- Appuyez sur le bouton Aperçu ( $\blacktriangleright$ ) pour entrer dans le mode de aperçu.
- 2. La dernière photo ou vidéo capturée sera affichée. Appuyez sur **W** (v) pour entrer dans le mode miniatures. Appuyez sur gauche/droite/haut/bas pour sélectionner l'image désirée, et appuyez sur le déclencheur pour confirmer.
- 3. En mode plein écran, appuyez sur  $T(\wedge)$  pour agrandir la vue.
- 4. Pour recentrer l'image agrandie, appuyez sur le retardateur puis utilisez mode/menu/gauche/droite.
- 5. Maintenez Menu ( ) appuyé en mode de visualisation pour afficher le menu. Sélectionnez Diaporama puis sélectionnez la direction voulue pour votre diaporama. Appuyez sur le retardateur pour confirmer. Les photos enregistrées sur votre carte MicroSD seront affichées les unes après les autres. Pour interrompre le diaporama, appuyez sur le retardateur.
- 6. Maintenez Menu ( $\equiv$  ) appuyé en mode de visualisation pour afficher le menu. Sélectionnez Effets photo puis appuyez sur le retardateur. Sélectionnez l'effet désiré à l'aide des touches haut et bas et appuyez sur le retardateur pour confirmer. L'image sera enregistrée séparément.

## **5.11 Protéger vos photos et vos vidéos**

Pour verrouiller vos photos ou vos vidéos et les protéger contre la suppression, suivez les instructions suivantes.

Suivez les instructions données ci-dessous pour protéger vos photos et vos vidéos.

- 1. Appuyez sur  $(D)$  pour entrer dans le mode d'aperçu photo.<br>2. Appuyez sur gauche ou droite pour sélectionner la photo. 2. Appuyez sur gauche ou droite pour sélectionner la photo ou la vidéo à protéger.
- 3. Maintenez Menu (  $\equiv$  ) appuyé en mode de visualisation pour afficher le menu. Sélectionnez Protéger puis appuyez sur le déclencheur.
- 4. Choisissez entre « protéger une » ou « protéger toutes » pour protéger un ou tous les fichiers.
- 5. Pour retirer la protection d'un ou des fichiers, sélectionnez « tout déverrouiller ».

# **5.12 Redimensionner les photos**

Vous pouvez redimensionner une image, qui sera enregistrée séparément. Suivez les instructions suivantes pour ce faire.

- 1. Appuyez sur (**IF**) pour entrer dans le mode d'aperçu photo.
- 2. Appuyez sur gauche ou droite pour sélectionner la photo ou la vidéo à redimensionner. 3. Maintenez Menu ( $\equiv$ ) appuyé en mode de visualisation pour afficher le menu. Sélectionnez
- Redimensionner puis appuyez sur le déclencheur. 4. Sélectionnez la taille, puis appuyez sur le déclencheur pour confirmer. L'image sera enregistrée séparément.

## **5.13 Regarder les vidéos**

- 1. Appuyez sur le bouton Aperçu (D) pour entrer dans le mode de aperçu.
- 2. Utilisez les boutons gauche ou droite pour effectuer une action.<br>3. Appuyez sur le bouton haut pour lire la vidéo.
- Appuyez sur le bouton haut pour lire la vidéo.
- 4. Pendant la lecture, appuyez sur haut de nouveau pour mettre en pause puis reprendre.
- 5. Appuyez sur droite pour avance rapide et sur gauche pour retour rapide.
- 6. Appuyez sur mode pour arrêter et quitter.

## **5.14 Supprimer les photos et vidéos**

Vous pouvez choisir de supprimer une photo ou une vidéo unique, ou supprimer tous les fichiers

présents sur la carte mémoire en une opération.

- Suivez les instructions données ci-dessous pour protéger vos photos et vos vidéos. 1. Appuyez sur le bouton Apercu (D) pour entrer dans le mode de apercu.
- 2. Appuyez sur gauche ou droite pour sélectionner la photo ou la vidéo à supprimer.

Capteur CAPT Capteur CMOS 14,0 Méga pixels

Flash Intégré (AUto/Forcer/Désactivé)

Balance des blancs Auto/Jour/Nuageux/Fluorescent/Tungstène Fréquence d'image 30 ips@VGA / 30 ips@QVGA

séparément.

Système d'exploitation Win XP (SP3), Vista32/64, Win7 et 8 32/64 et Mac OS X 10.6.8 ou plus récent

**Problème Cause Solution** 

Niveau des piles faible Piles insérées dans le mauvais sens.

La carte mémoire n'a pas été formatée correctement.

Les piles sont anciennes et

1. L'appareil photo n'est pas tenu de manière

Carte MicroSD (classe 6 ou plus, 32 Go maximum), vendue

Remplacez ou installez les piles

Formatez la carte mémoire depuis e mode de configuration de l'appareil photo. Voir la section 5.3

Assurez-vous que les câbles sont correctement branchés et redémarrez l'ordinateur si

Remplacez les 2 piles alcalines

Remplacez les 2 piles alcalines

1. Tenez l'appareil photo de manière stable.

2. Nettoyez la lentille à l'aide d'un chiffon doux et sec.

correctement.

nécessaire.

AAA

AAA

Écran LCD Écran couleur TFT 2,7+1,8"

Format de fichier Photo : JPEG, Vidéo: AVI

Alimentation 2 piles alcalines AAA

Processeur : Pentium III ou plus récent RAM 64 Mo minimum Interface Port USB

CD : Lecteur CD-ROM 4x ou plus rapide

- 3. Appuyez sur Menu/Supprimer ( $\overline{w}$ ), puis choisissez « Unique » ou « Tout ».
- 4. Appuyez sur le retardateur pour confirmer.
- 
- 5. Appuyer sur le bouton Menu pour quitter.

# **Remarque :**

sélectionnez « Tout » et appuyez sur le Déclencheur pour confirmer. Toutes les photos et vidéos seront supprimées. Les photos protégées contre la suppression accidentelle ne seront pas affectées. Pour supprimer des photos, retirez la protection des photos (section 5.11), et ainsi suivre les étapes 1-5 ci-dessus pour les supprimer.

# **6. Connecter à un PC**

Objectif  $F/2.8 f = 8.5$ mm<br>Distance de focale  $0.5$ m  $\sim$  Infini

Mode macro 11 cm -18 cm Zoom numérique  $\vert$  4x

Retardateur 10 secondes<br>Interface PC USB 2.0

**8. Requis système**

**9. Dépannage** 

mpossible d'allumer la

Les photos ne sont pas enregistrées après la prise.

Les piles se vident rapidement.

Photos floues

Mémoire non détectée après

Memoire non detectee apres<br>branchement à un PC.

Le flash ne fonctionne pas Le niveau de batterie est

rop faible

stable . La lentille est sale

.<br>عممی

caméra

Déclencheur-M Oui

Stockage externe pour

média

Interface PC

Cette caméra peut être connectée à votre ordinateur en tant que périphérique de masse et transférer les fichiers photo et vidéo pour leur stockage.

> 20 Méga pixels : (5184X3888) 14 Méga pixels : (4320X3240) 8,0 Méga pixels : (3264x2448) 5,0 Méga pixels : (2592x1944) 3,0 Méga pixels : (2048x1536) VGA : (640x480)

# **7. Fiche technique**

Résolution d'image

Distance de focale

**Avant d'utiliser votre APN dans l'eau, priére de vérifier si toutes les fermetures étanches et les joints de l´APN sont fermés correctement.**

**Après avoir utilisé l'appareil photo dans l'eau laissez l'appareil au sec aprés l´avoir seché.**

**La caméra ne doit pas être exposée à des températures élevées et les différences d'humidité (autrement une condensation peut se former derrière la lentille de l'appareil photo).** 

**Ouvrez le compartiment de la batterie uniquement à l'état sec.** 

#### **NOTES POUR OUVRIR LA CAMERA**

**Le couvercle dispose d'une fonction de sécurité pour qu'il ne s'ouvre dans l'eau en aucune circonstance.**

**Pour ouvrir le couvercle, appuyez sur le verrou et faites glisser le compartiment de la batterie SIMULTANEMENT.**

#### **DECLARATION OF CONFORMITY**

easypix herebly declares that the product W1400 is in conformity to all the essential requirements of Directive 1999/5/EC. The declaration of conformity can be downloaded here:

http://www.easypix.info/download/pdf/doc\_w1400.pdf

For technical support please visit www.easypix.eu.

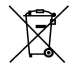

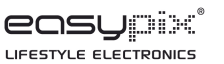

Only EU